## Tracing internet communications

Technology, Information Technology

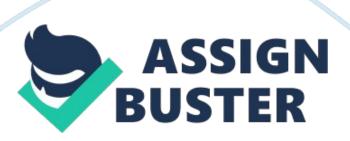

If a user has stayed for a long time without logging in to their account, the site requires them to verify their account using a particular code or personalized information required. Once logged in, the second step is tracing. This involves tracing the communication to the first email received from a particular person. Since there is a display of the name of the sender, it is possible to navigate through the inbox through their names to find the messages from that particular sender. To trace this communication, one clicks on "inbox", which reveals all the received messages from all people. If there are more messages than the window can display, one has to click "next" to view other emails in the inbox. After reading the first message, one then has to check on the "sent" emails in order to read the communication. By repeating this process, it is possible to retrieve all the emails sent or received.

This is not an easy process, as one has to navigate through many messages in both the "inbox" or "sent" items, which is tedious and cumbersome. However, by searching the name of the sender from the search tab on the email account, it makes it easy to trace the communication, as it simplifies the search to all the messages, either sent or received. It is therefore easy to track down communication this way. Although it is an easy process, it becomes tedious as one has to keep on searching the sender's name ever now and then.